# [544] Docker Deployment

Tyler Caraza-Harter

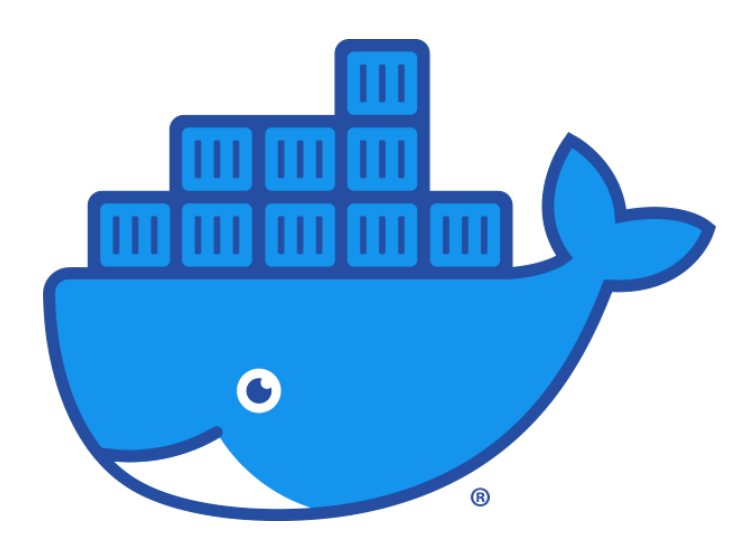

#### **Outline**

#### Virtualization

Images, Containers, and Dockerfiles

Ports

Docker Compose

Definition: the illusion of private resources, provided by software

Contexts this semester

- Virtual Memory
- Virtual Machines (hardware)
- Virtual Machines (languages)
- Virtual Operating System (container) *new today*

Definition: the illusion of **private** resources, provided by software

Contexts this semester

- Virtual Memory
- Virtual Machines (hardware)
- Virtual Machines (languages)
- Virtual Operating System (container)

each process using a virtual address space isn't aware of other processes using memory (illusion of private memory)

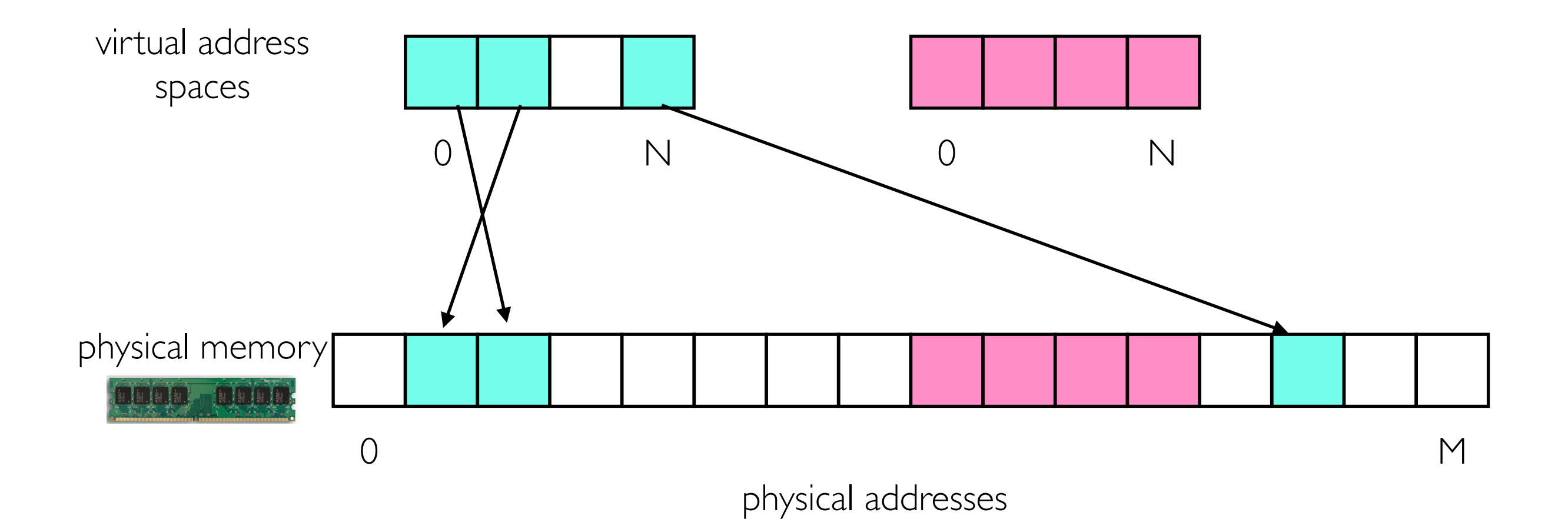

Definition: the illusion of **private** resources, provided by software

Contexts this semester

- Virtual Memory
- Virtual Machines (hardware)
- Virtual Machines (languages)
- Virtual Operating System (container)

virtualized resources include CPU, RAM, disks, network devices, etc

#### VMs rarely use all their allocated resources, so overbooking is possible

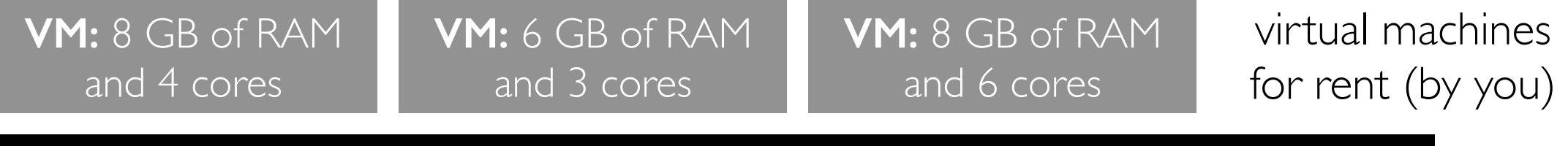

**Physical Machine:** 16 GB of RAM and 8 CPU cores

actual hardware bought by Google for their cloud services (GCP)

Definition: the illusion of **private** resources, provided by software

Contexts this semester

- Virtual Memory
- Virtual Machines (hardware)
- Virtual Machines (languages)
- Virtual Operating System (container)

**problem**: if each program is deployed to a different VM, operating system overheads will dominate

#### these operating systems are mostly unaware that their on VMs instead of physical hardware

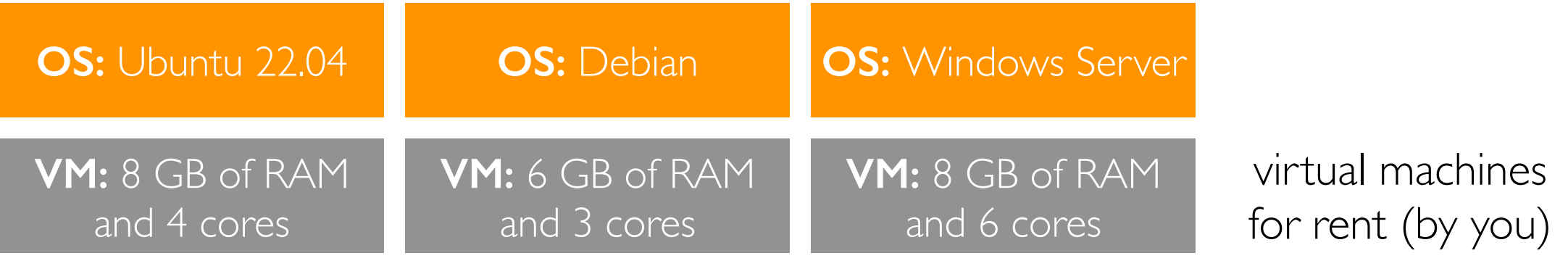

**Physical Machine:** 16 GB of RAM and 8 CPU cores

actual hardware bought by Google for their cloud services (GCP)

Definition: the illusion of **private** resources, provided by software

Contexts this semester

- Virtual Memory
- Virtual Machines (hardware)
- Virtual Machines (languages)
- Virtual Operating System (container)

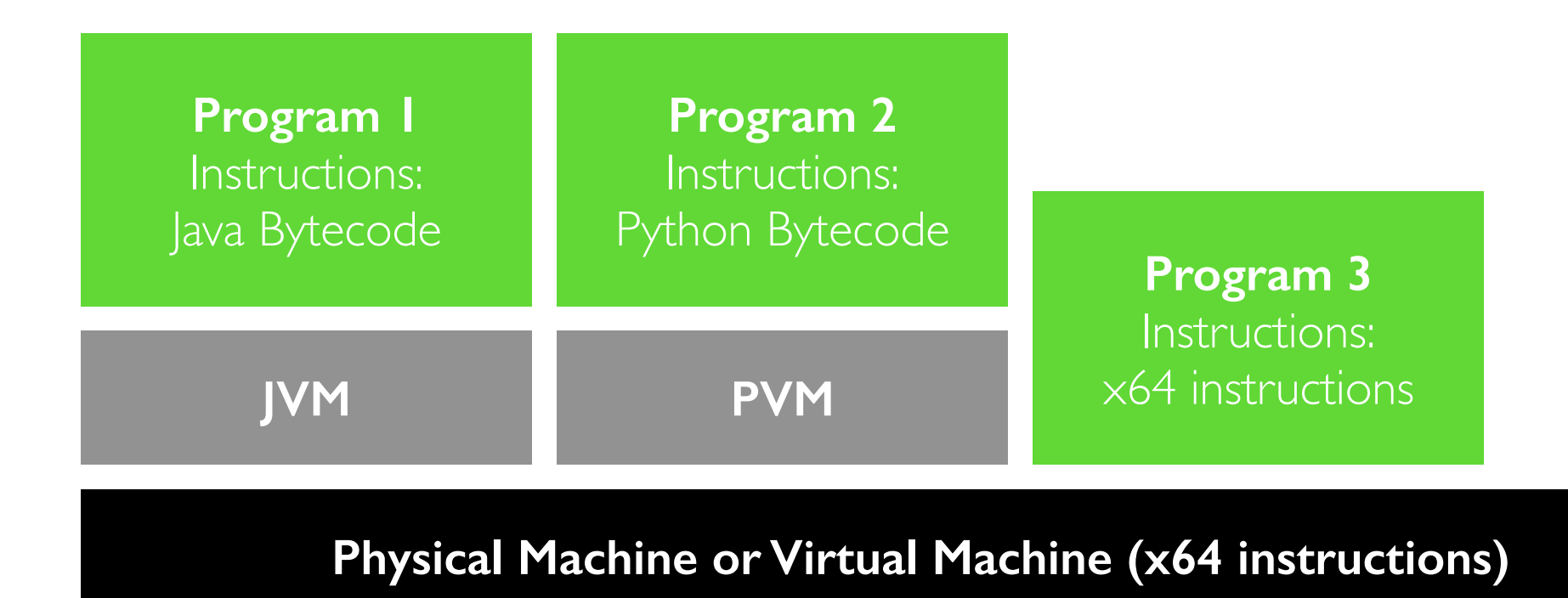

Definition: the illusion of **private** resources, provided by software

Contexts this semester

- Virtual Memory
- Virtual Machines (hardware)
- Virtual Machines (languages)
- Virtual Operating System (container)

Linux containers

- Docker makes creation easy
- The "physical" OS is shared, which is very efficient
- Programs in different containers can uses different flavors of Linux
- Cannot have a Windows container on Linux

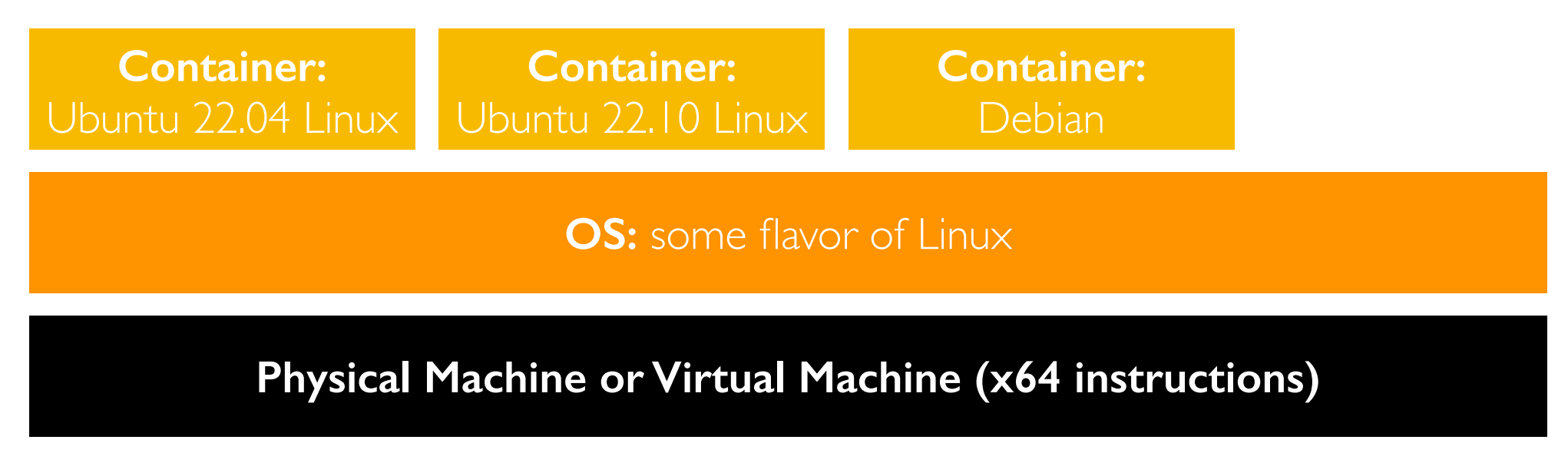

#### Containers and Virtual Machines are "Sandboxes"

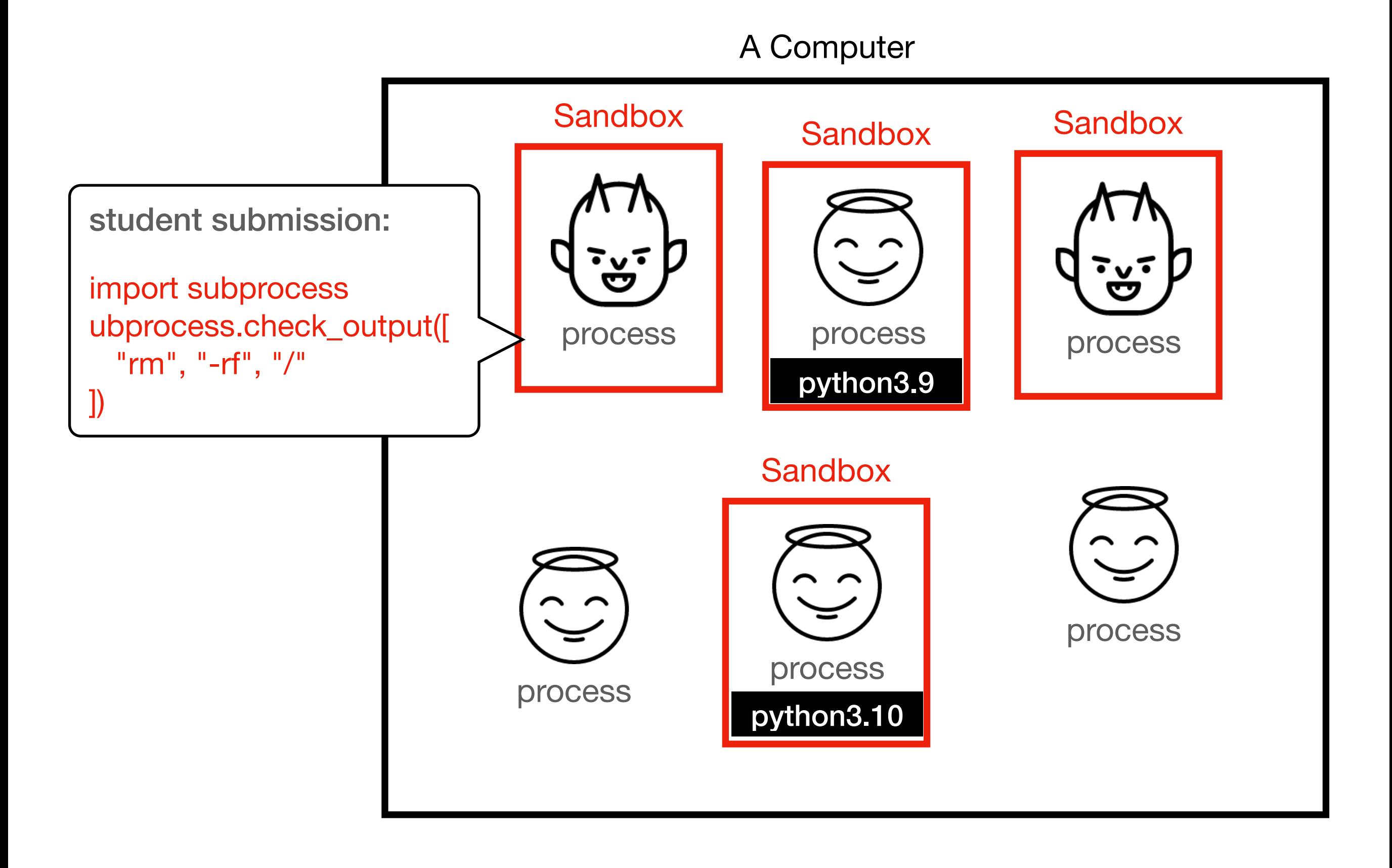

#### Docker containers

Containers are a lightweight alternative to virtual machines.

You'll run Docker containers this semester to have your own "mini cluster"

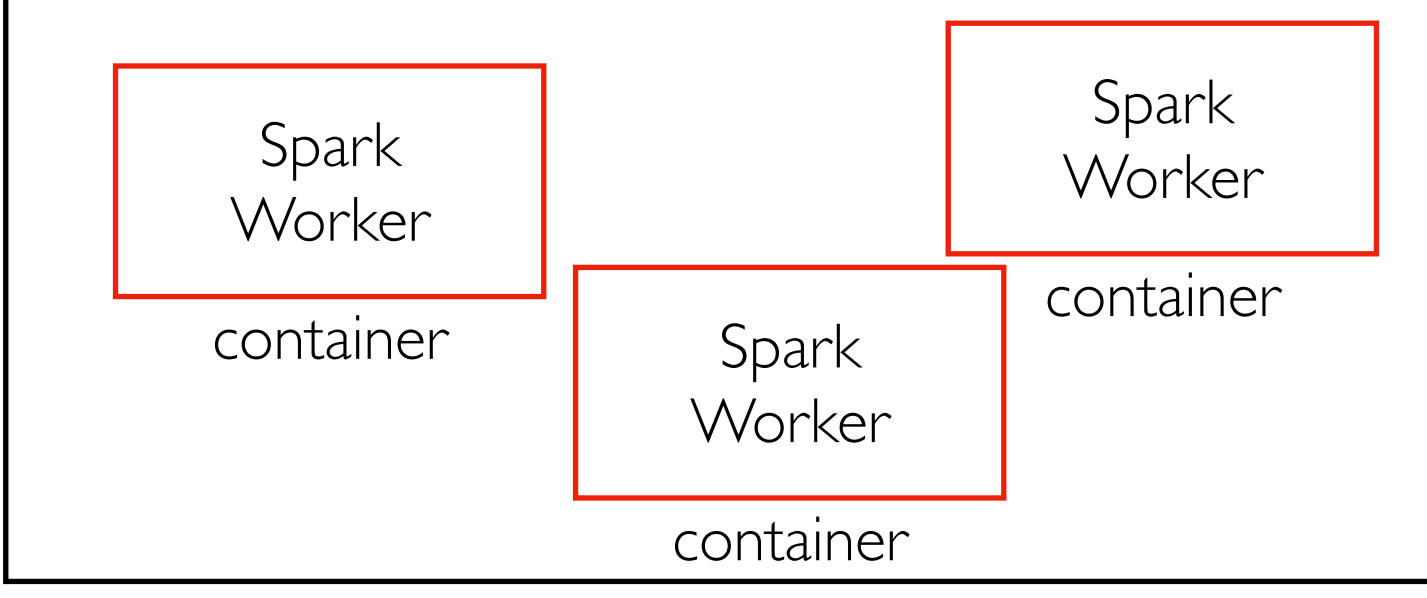

Your Virtual Machine

Resources of the "cluster" are limited to those of a single VM, so we'll scale projects accordingly. But the techniques will apply to large clusters and datasets.

#### **Outline**

Virtualization

Images, Containers, and Dockerfiles

Ports

Docker Compose

TIP: make notes of docker commands

docker **SOME-COMMAND** argl, arg2, ...

#### Docker Install

For Ubuntu 22.04:

sudo snap install docker

# allow regular user to use docker sudo groupadd docker sudo usermod -aG docker \$USER sudo chgrp docker /var/run/docker.sock

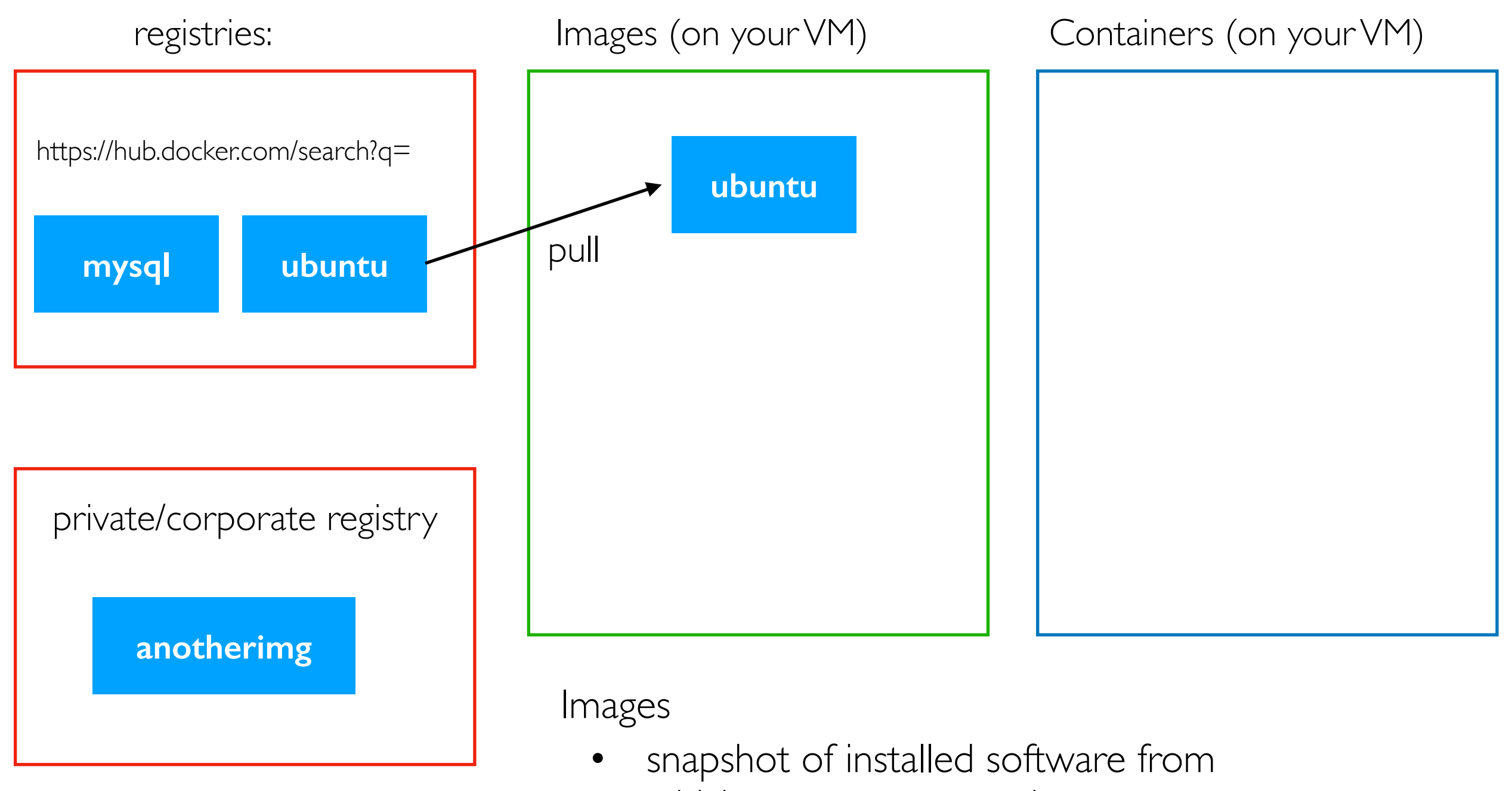

- which to create a container
- docker **pull** ubuntu:22.04

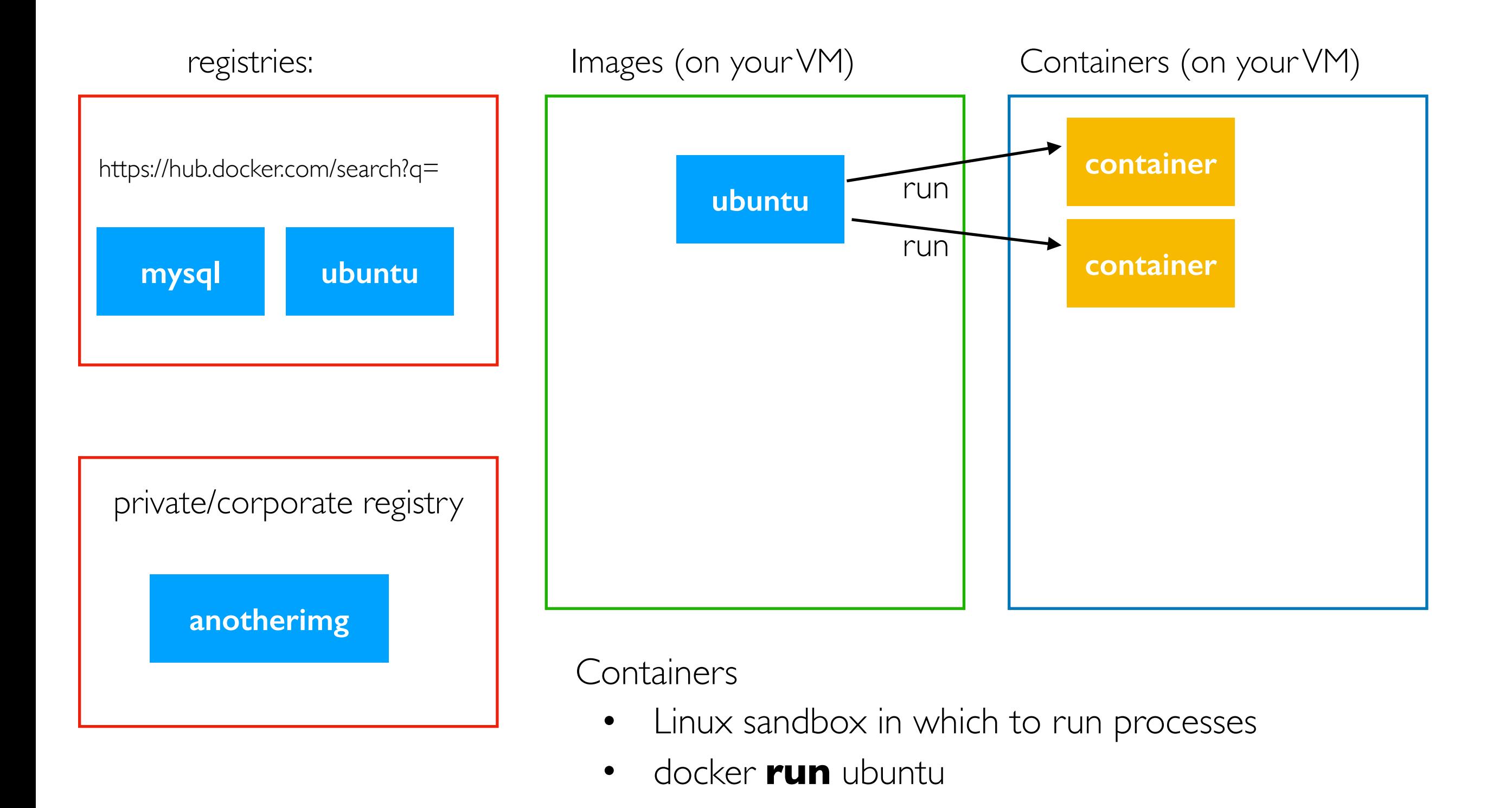

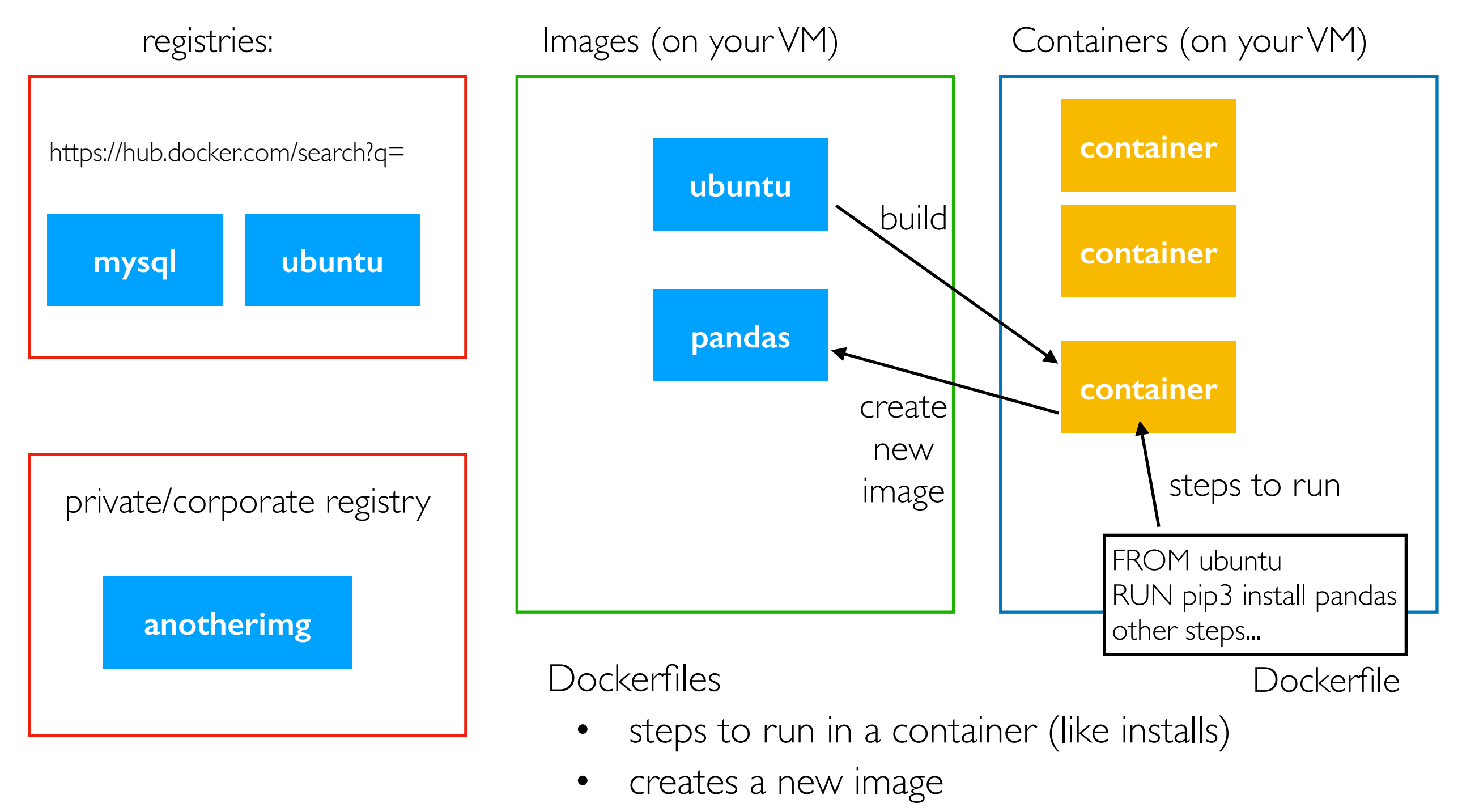

• docker **build** myimg -t pandas

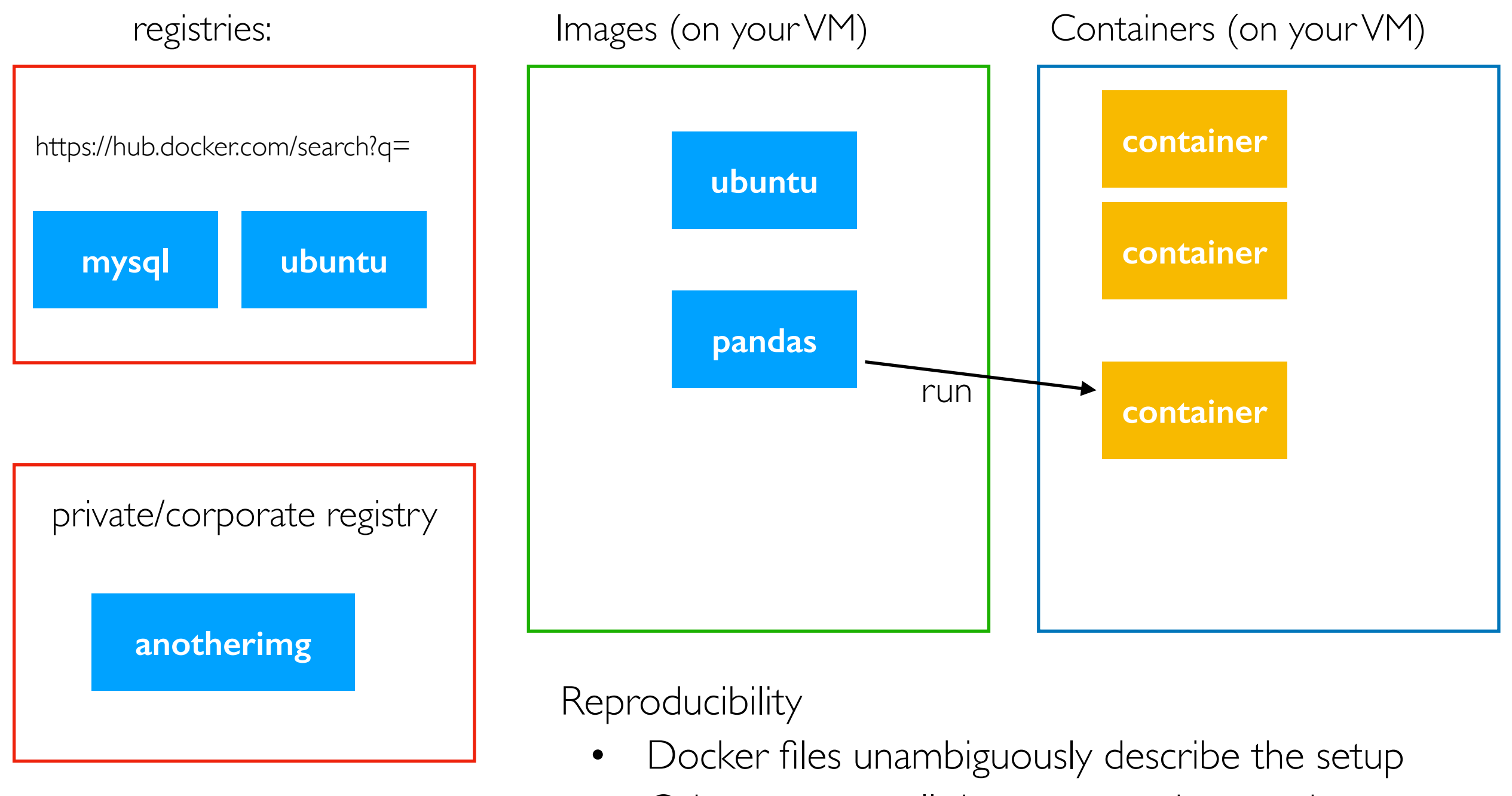

• Others can get all the same version numbers

#### Demos...

#### **Outline**

Virtualization

Images, Containers, and Dockerfiles

Ports

Docker Compose

#### both containers have a virtual port 80

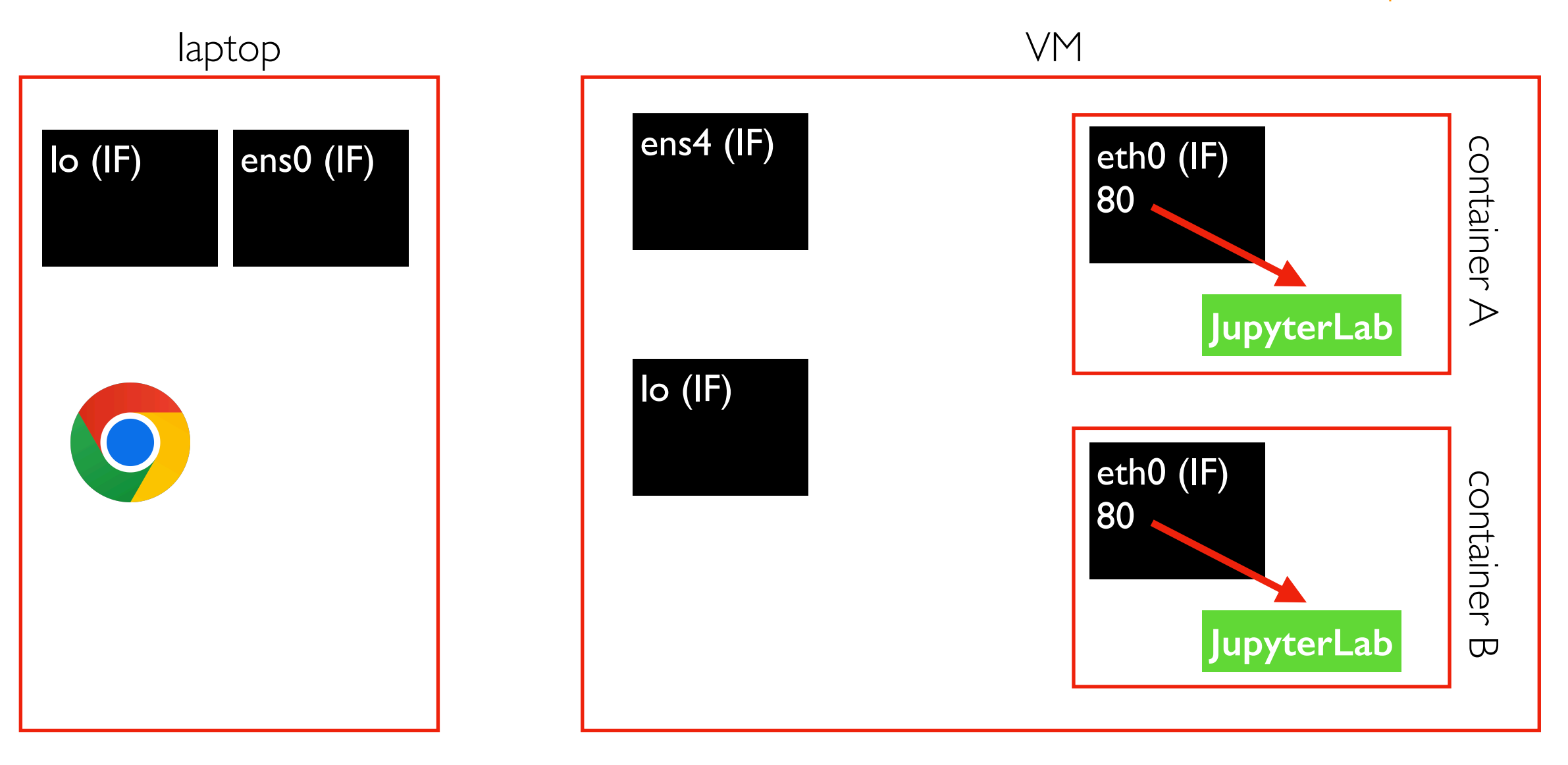

docker run -d myimg docker run -d myimg

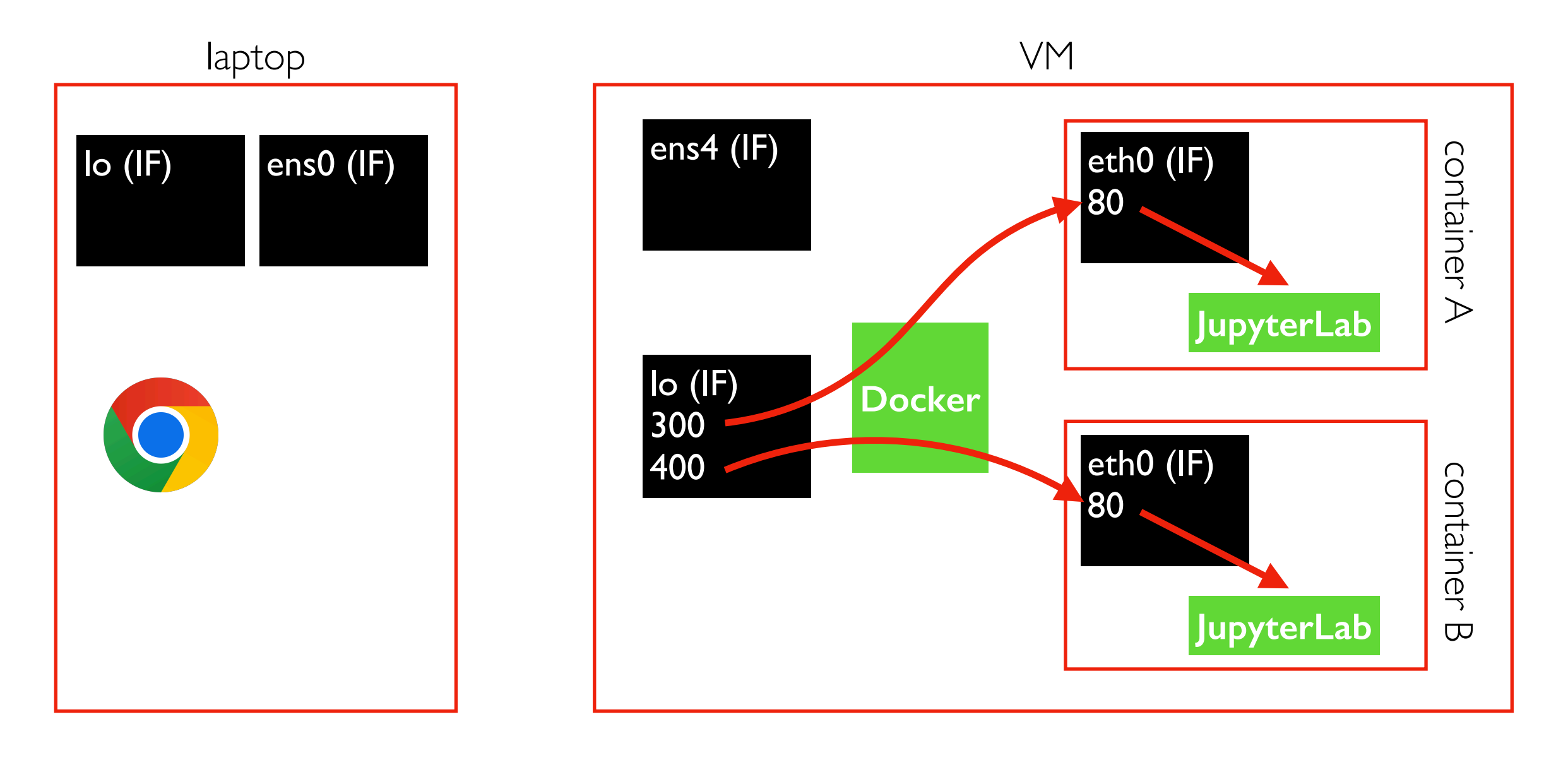

docker run -d -p 127.0.0.1:300:80 myimg docker run -d -p 127.0.0.1:400:80 myimg

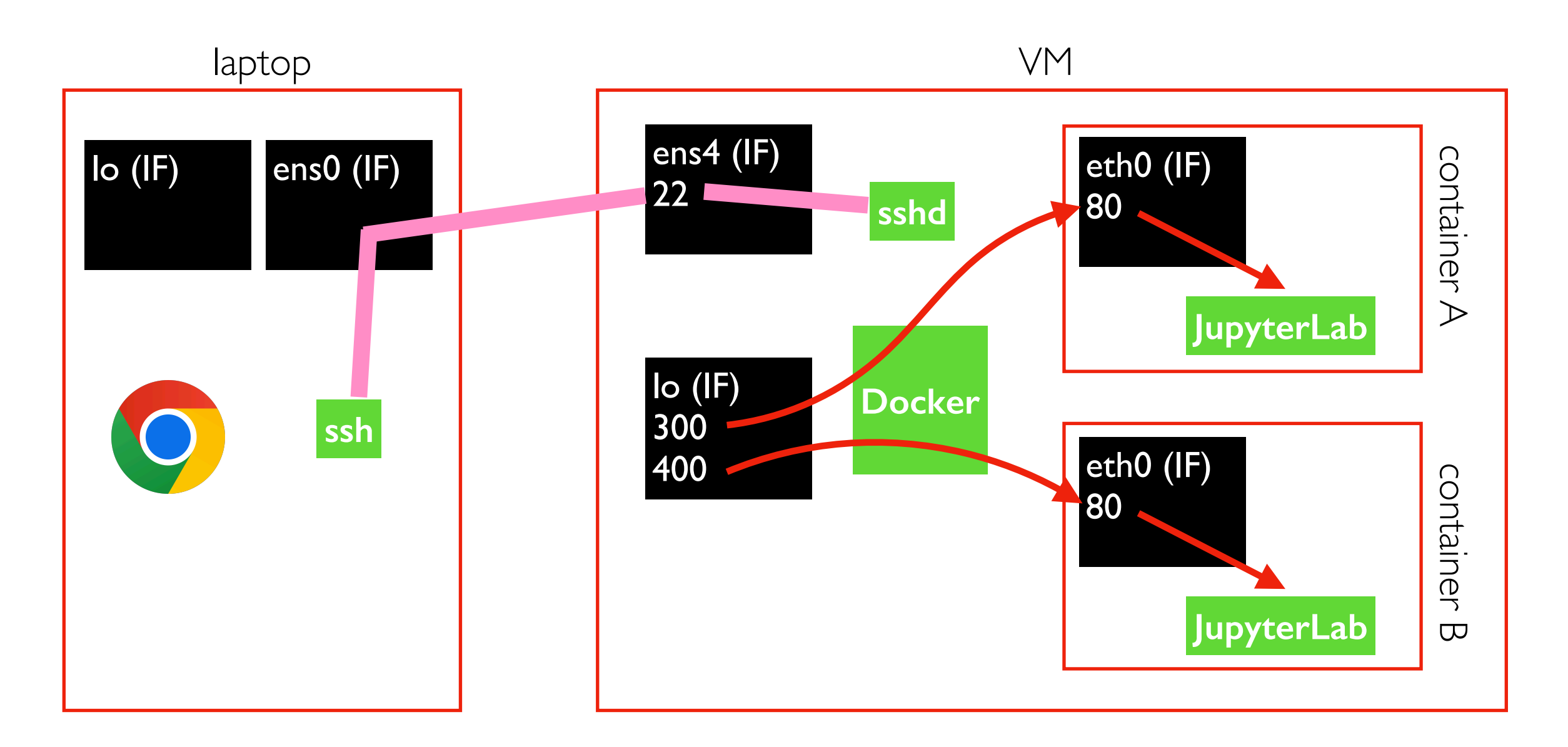

ssh USER@VM

docker run -d -p 127.0.0.1:300:80 myimg docker run -d -p 127.0.0.1:400:80 myimg

the SSH connection can be used to send comands and/or forward network traffic

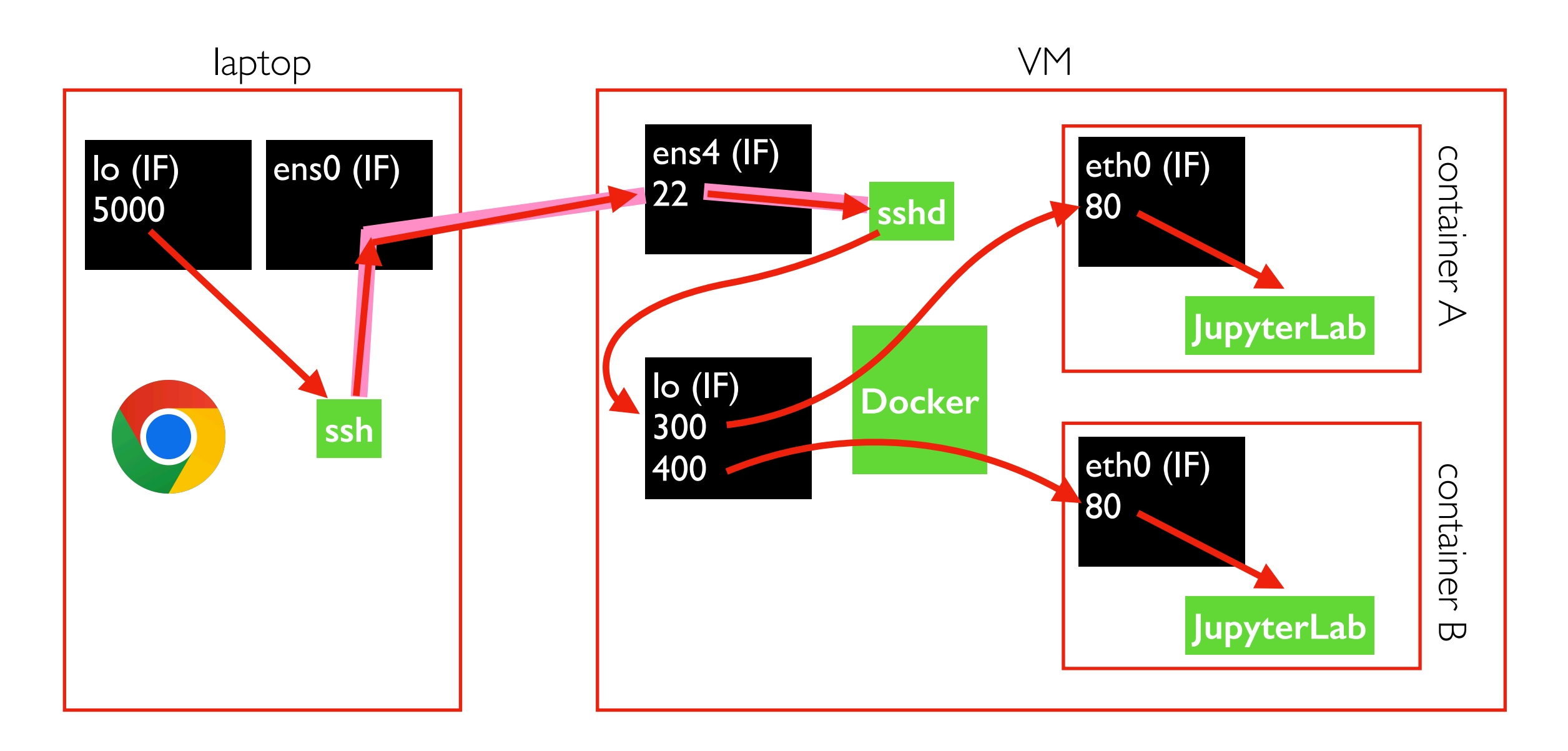

ssh USER@VM **-L localhost:5000:localhost:300 |** docker run -d **-p 127.0.0.1:300:80** myimg

docker run -d -p 127.0.0.1:400:80 myimg

the SSH connection can be used to send comands and/or forward network traffic

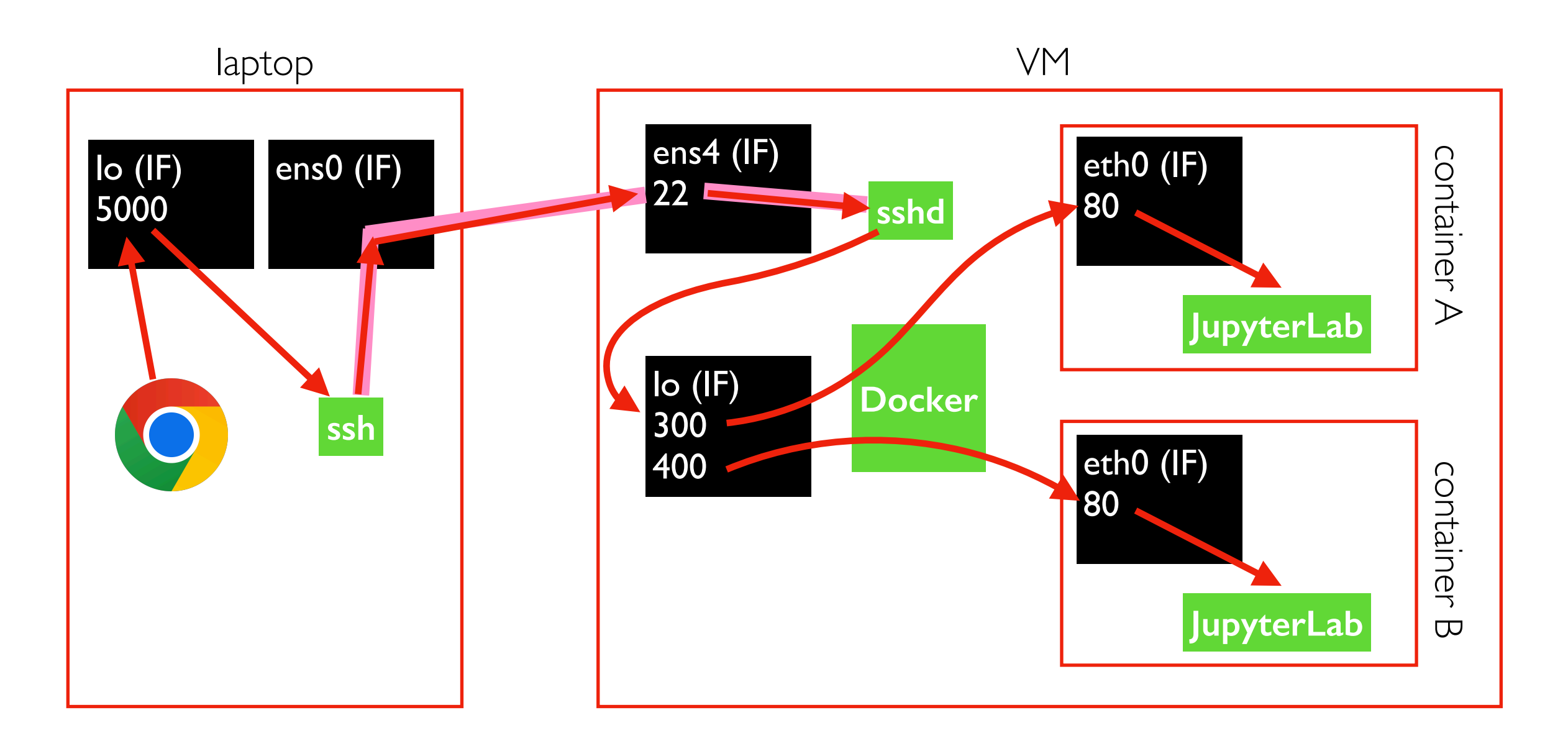

ssh USER@VM **-L localhost:5000:localhost:300** docker run -d **-p 127.0.0.1:300:80** myimg

docker run -d -p 127.0.0.1:400:80 myimg

<http://localhost:5000/lab>(in browser)

yay! You can connect to JupyterLab inside a container running on your VM

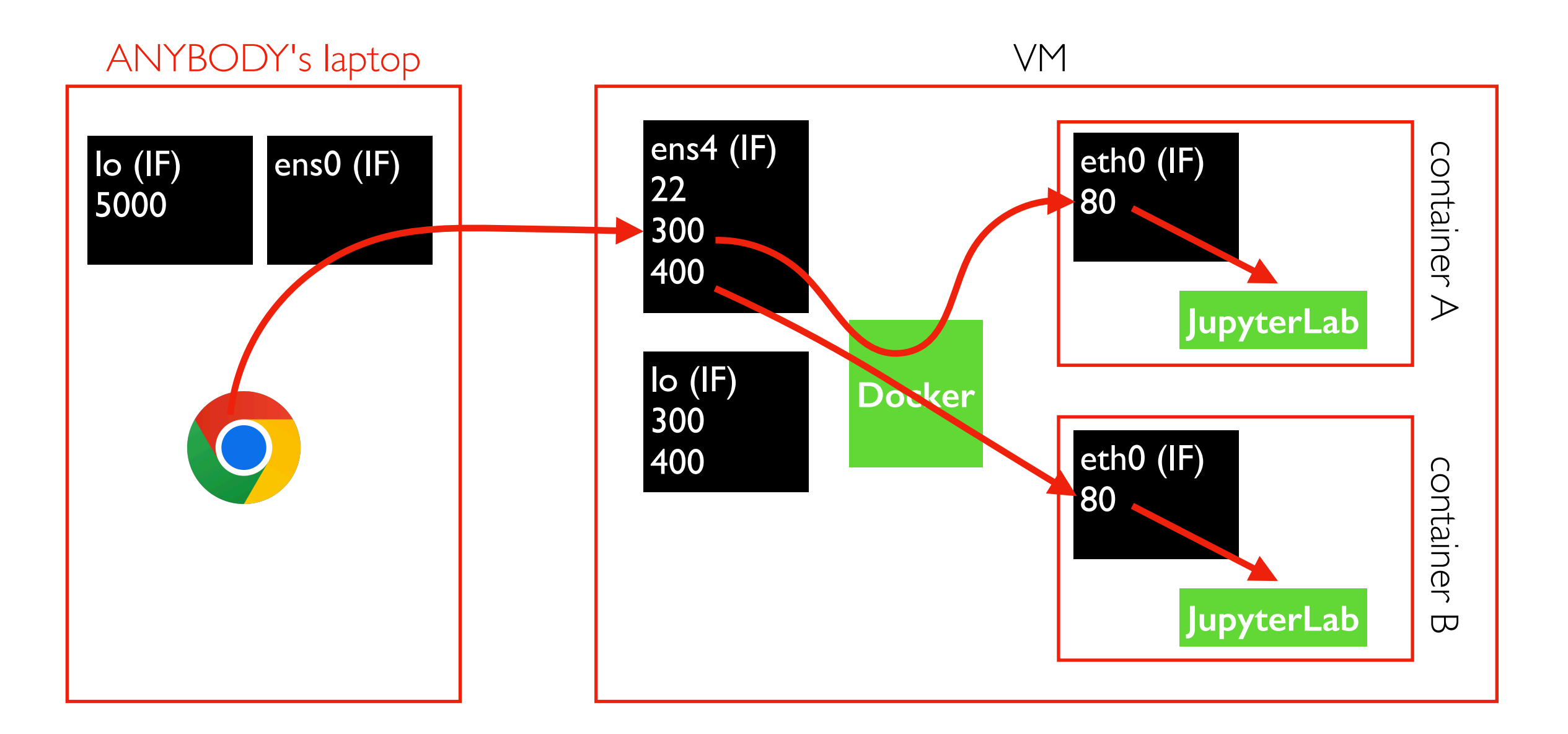

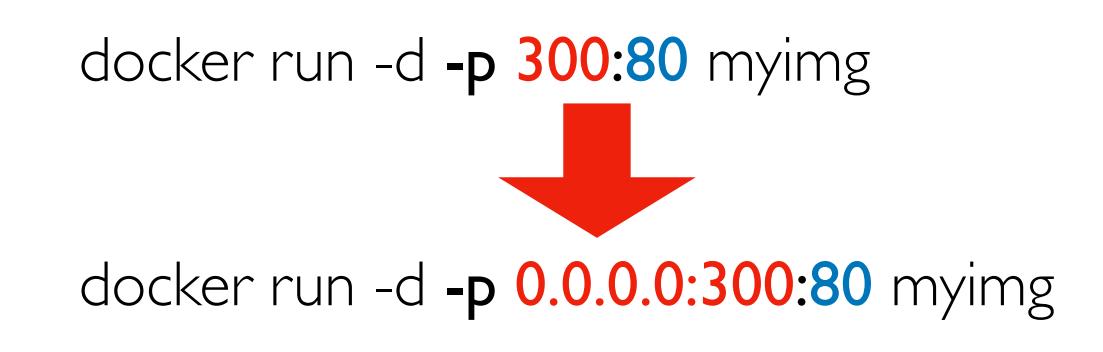

Careful, default is to listen on all ports! Other security:

- firewall (block port 300)
- password (in JupyterLab)

#### Demos...

#### **Outline**

Virtualization

Images, Containers, and Dockerfiles

Ports

Docker Compose

### Container Orchestration

Orchestration lets you deploy many cooperating containers across a cluster of Docker workers.

Kubernetes is the most well known.

Docker compose is a simpler tool that lets you deploy cooperating containers to a single worker.

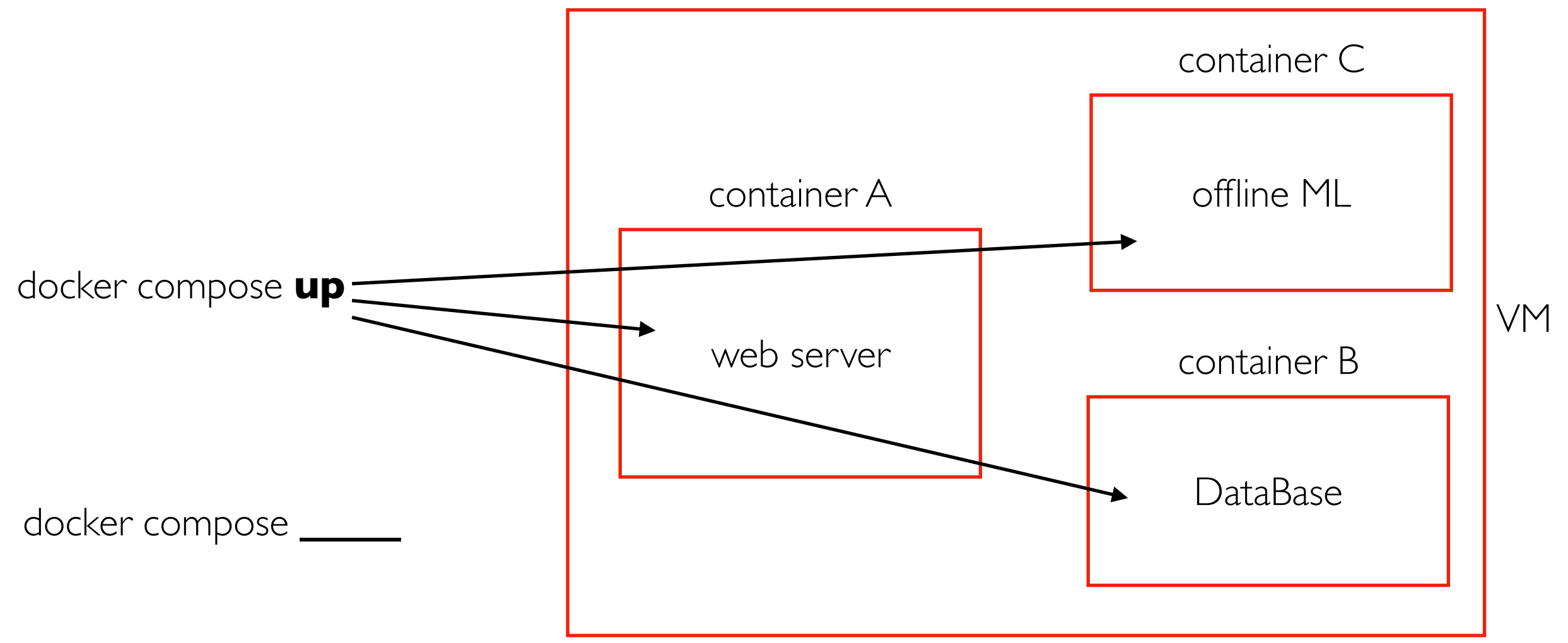

#### Demos...